## Objective: This document will teach users how to join public Teams groups on Microsoft Teams

## Joining Teams on Microsoft Teams

1. Click on the Teams side-tab. If you already in a group, you may need to click the Teams tab again

to get to the Teams general menu

2. Click the Join or create team button

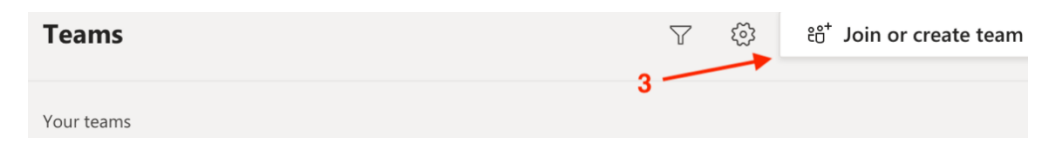

3. Select the team you want to join by clicking Join Team